## **What to do if there is a Problem**

Complete the following troubleshooting steps if you are unable to complete an EVV.

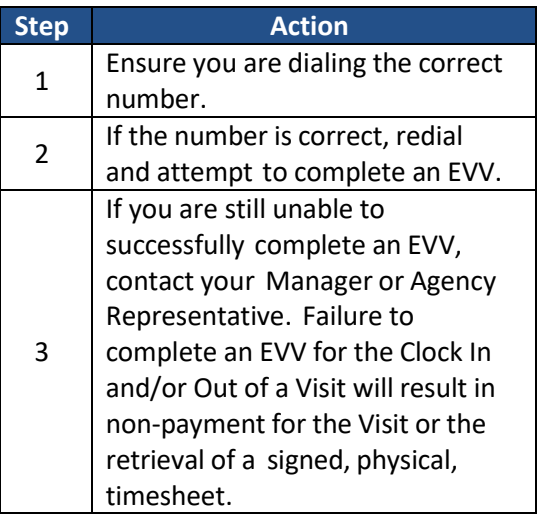

## **Manager Name**

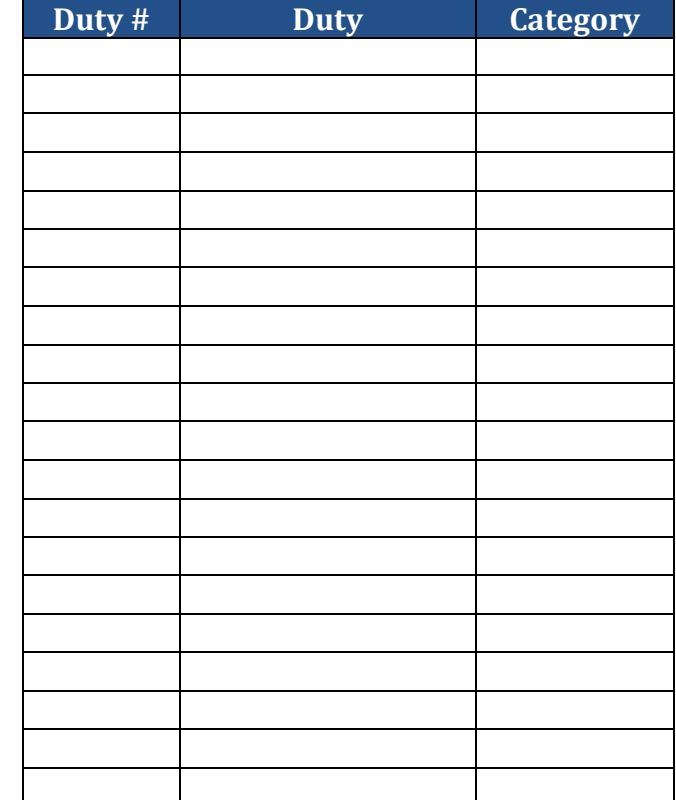

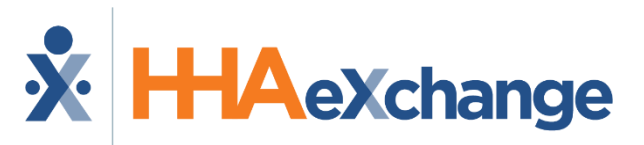

### **Placing Phone EVV Calls: Instructions**

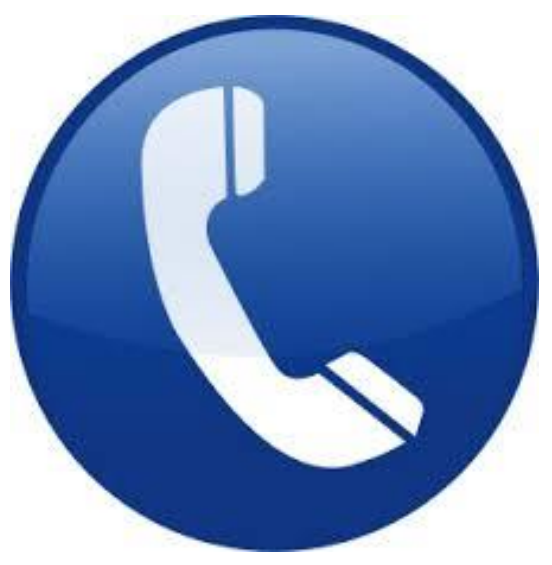

## **Agency Name**

**Easterseals New Jersey**

## **Dial**

**English: 866-938-1774 Spanish: 866-938-1778**

# **Manager Phone Number**

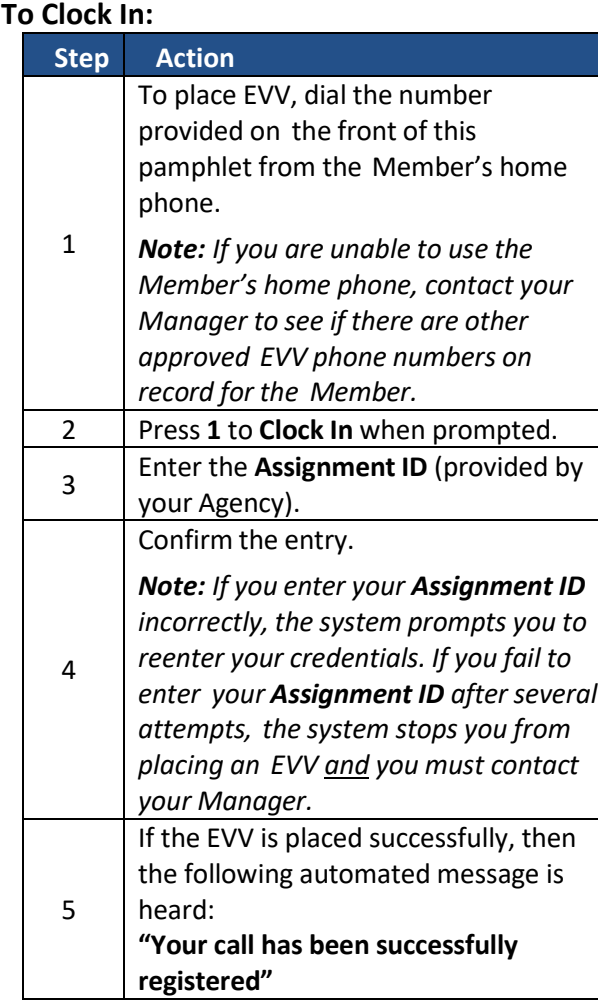

## **Assignment ID**

## **Calling Instructions Calling Instructions Special Scenarios**

#### **To Clock Out: Step Action** 1 To place EVV, dial the number provided on the front of this pamphlet from the Member's home phone. 2 Press **2** to **Clock Out** when prompted. 3 Enter your **Assignment ID**. 4 Confirm the entry. *Note: Refer to the Clock In instructions if you are having trouble placing an EVV or entering the Assignment ID.* 5 If the EVV is successfully placed, then the following automated message is heard: **"Enter the 2-digit ID number for the first duty performed on the patient."** *Note: A Duty ID may be either 2 or 3 digits, depending on the Agency,* 6 Enter each **Duty ID**. • If an invalid **Duty ID** is entered, then you are alerted and asked to enter the next **Duty ID.** • If a valid **Duty ID** is entered, then you are asked to enter the next **Duty ID**. • If the Member refused a Duty, then enter star (\*) followed by the **Duty ID** to log a **Refused Duty**. 7 When all Duties have been entered, dial **00** (or **000**) to complete the EVV. Upon completion, the following is heard: **"Your Call-Out has been registered successfully. Goodbye."**

## **Mutual Cases:**

For a successful EVV, complete the following steps when providing service for two Members at once:

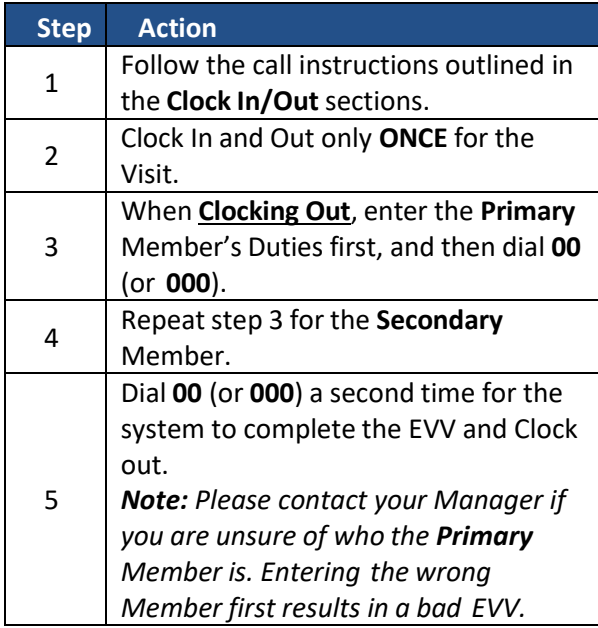

### **Live-in Cases:**

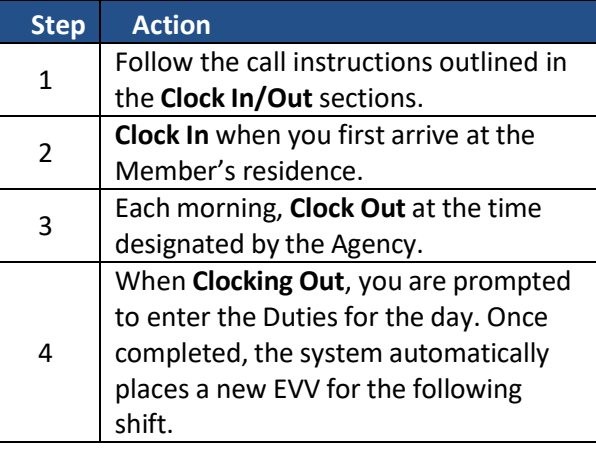